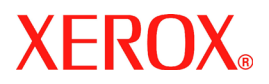

# **DocuColor 242/252/260**

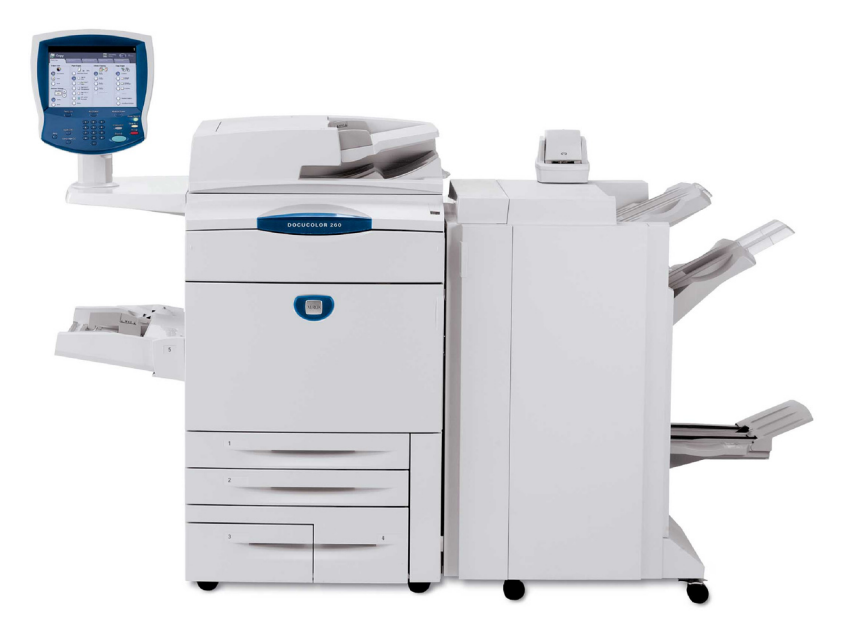

**701P46942 2007**

Mit der Funktion "Bildposition einstellen" der Xerox DocuColor 242/252/260 kann das Druckbild präzise horizontal und vertikal verschoben werden. So lässt sich die Bildposition dem Materialbehälter, der Materialart und dem Seitenaufdruck entsprechend einstellen.

Vorgehensweise:

1. Die Schaltfläche "Anmelden/Abmelden" antippen.

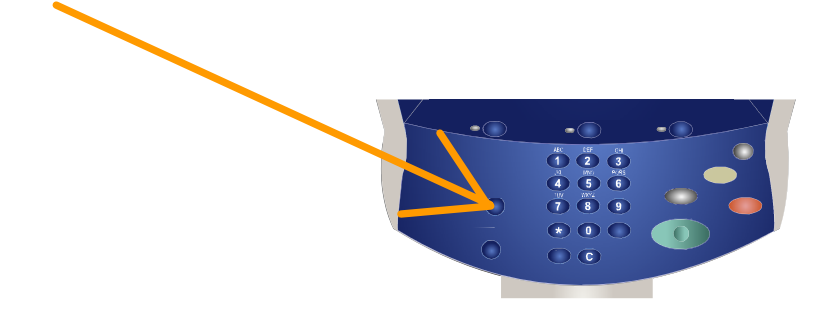

2. Die Systemadministratorkennung eingeben und "Bestätigen" antippen.

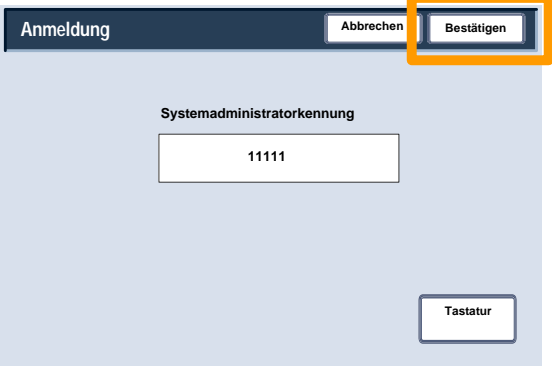

3. Die Schaltfläche "Systemeinstellung" antippen.

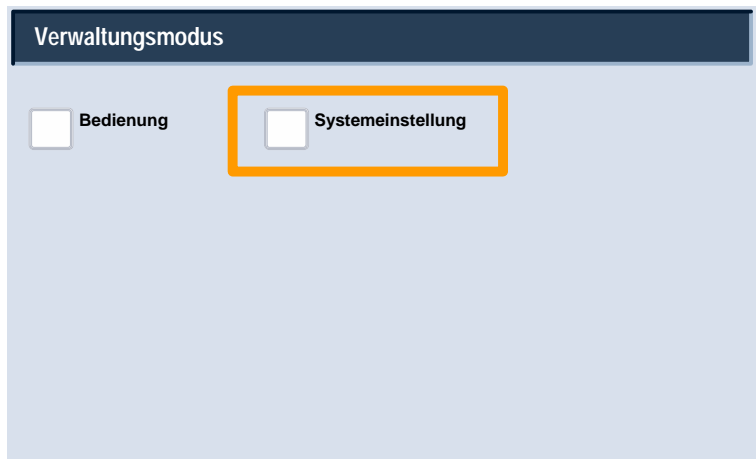

4. Die Schaltfläche "Systemeinstellung" antippen.

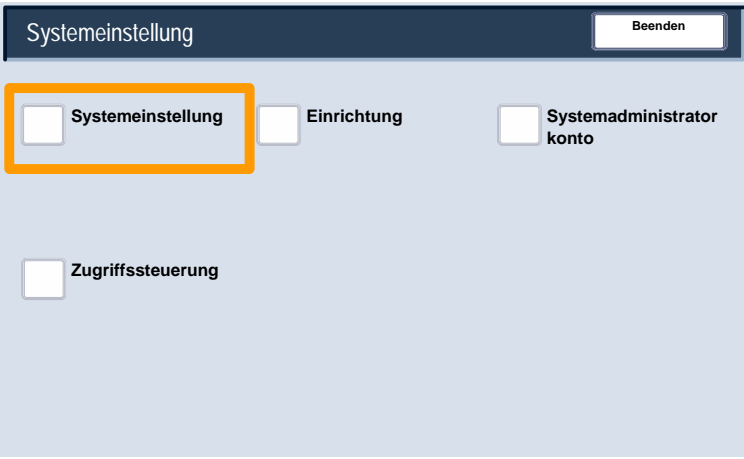

5. Die Schaltfläche "Allgemeines" antippen.

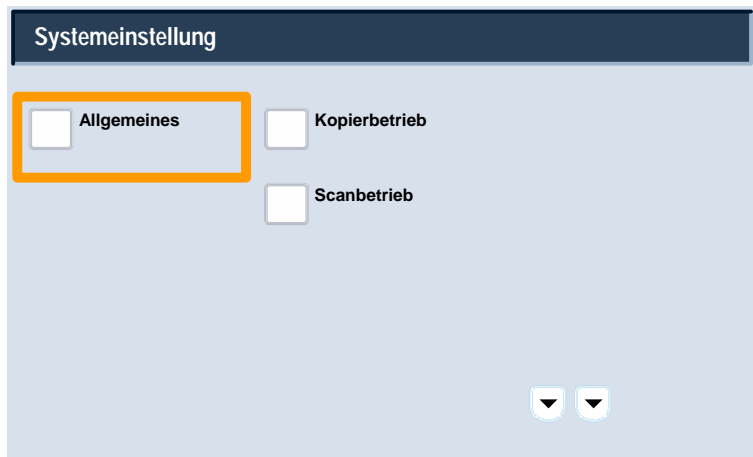

6. Die Schaltfläche "Wartung" antippen.

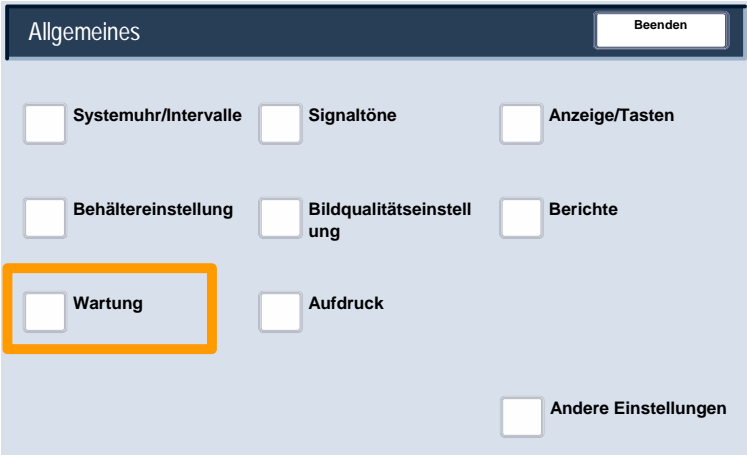

7. Die Schaltfläche "Bildposition einstellen" antippen.

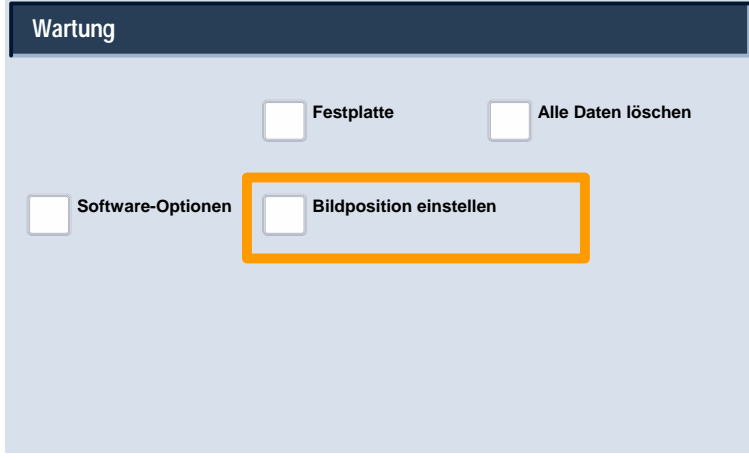

8. Den Materialbehälter, die Materialart und den Seitenaufdruck auswählen, für die die Bildposition eingestellt werden soll.

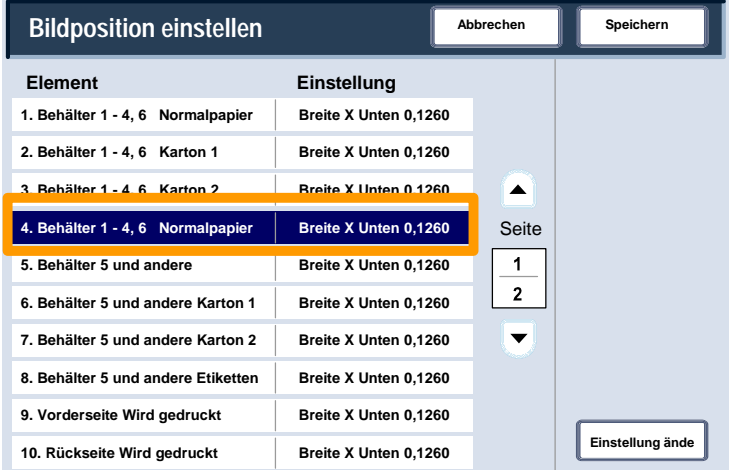

9. Die Schaltfläche "Einstellung ändern" antippen.

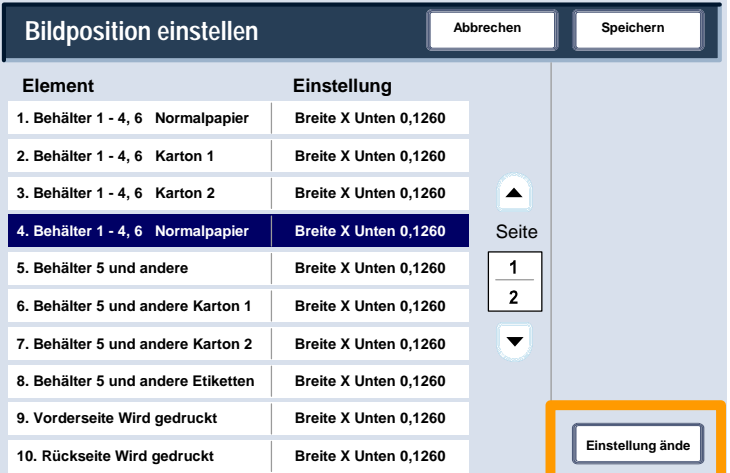

10. Den gewünschten Wert mit den Pfeiltasten einstellen, dann die Schaltfläche "Speichern" antippen.

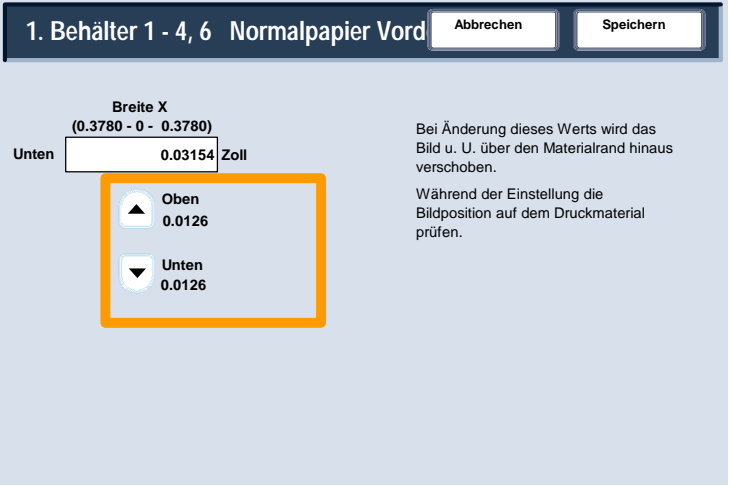

#### **HINWEISE:**

Zur Funktion "Bildposition einstellen" gehören mehrere Anzeigen. Zum Wechseln zwischen den Anzeigen die Seiten-Pfeiltasten verwenden.

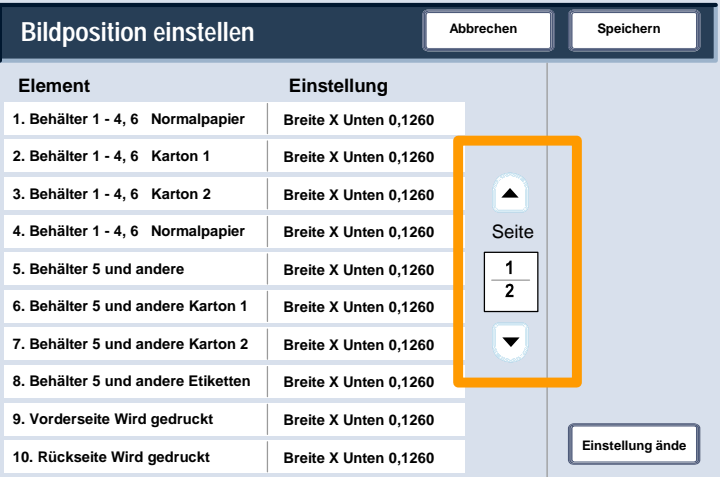

Die ersten acht Optionen der Funktion "Bildposition einstellen" dienen zur Anderung der Bildabmessung "Vorderseite Breite X" (oben/unten) für alle Behälter- und Materialkombinationen.

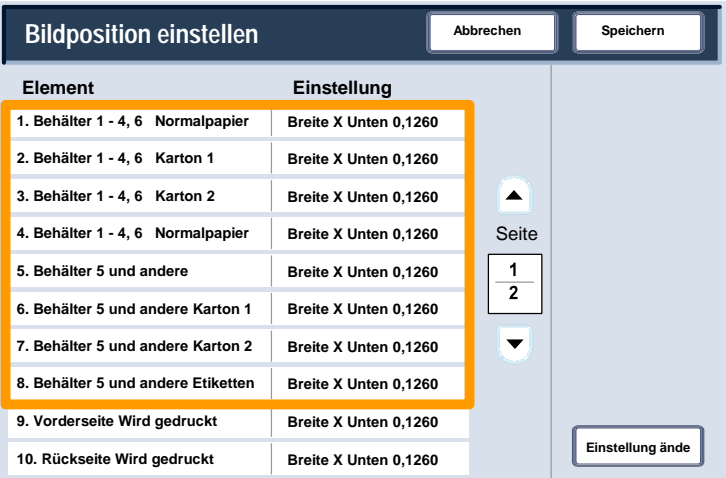

#### Die Optionen "9" und "10" dienen zur Anderung der Bildabmessung "Rückseite Breite X" (oben/unten).

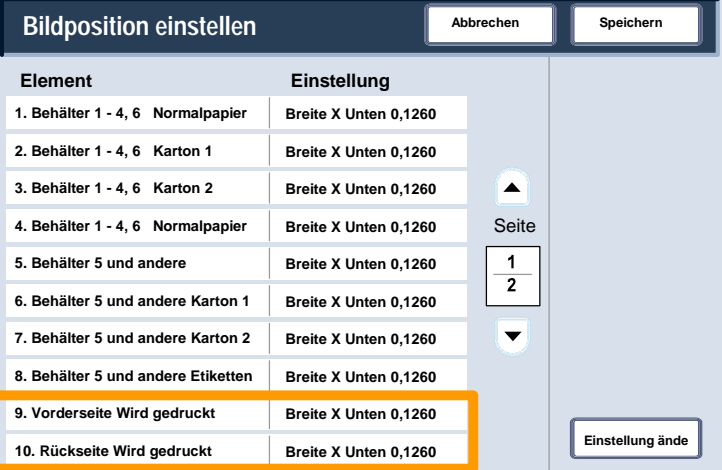

Die restlichen Optionen der Funktion "Bildposition einstellen" dienen zur Anderung der Bildabmessung "Länge Y" (oben/unten) für alle Behälter- und Aufdruckkombinationen.

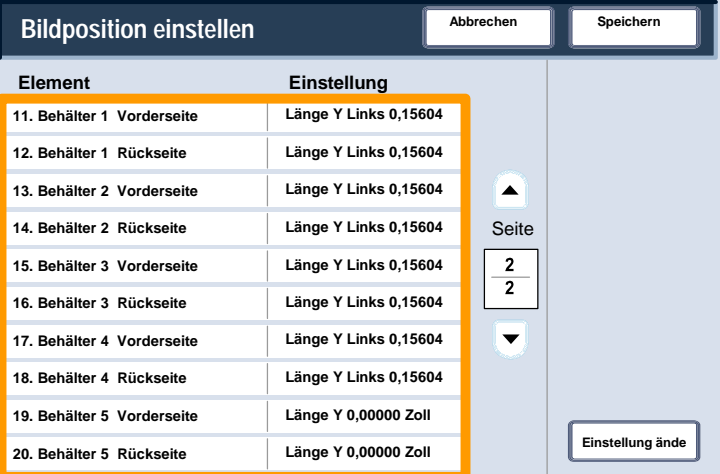

Mit der Option "Länge Y" kann das Bild horizontal auf dem Ausdruck verschoben werden. Das Ergebnis hängt von der Ausrichtung des Bilds und der Ausrichtung des Druckmaterials im Behälter ab. Die Bildposition mit den Pfeiltasten in Schritten von 0,42 mm (0,0166 Zoll) verschieben, dann die Schaltfläche "Speichern" antippen.

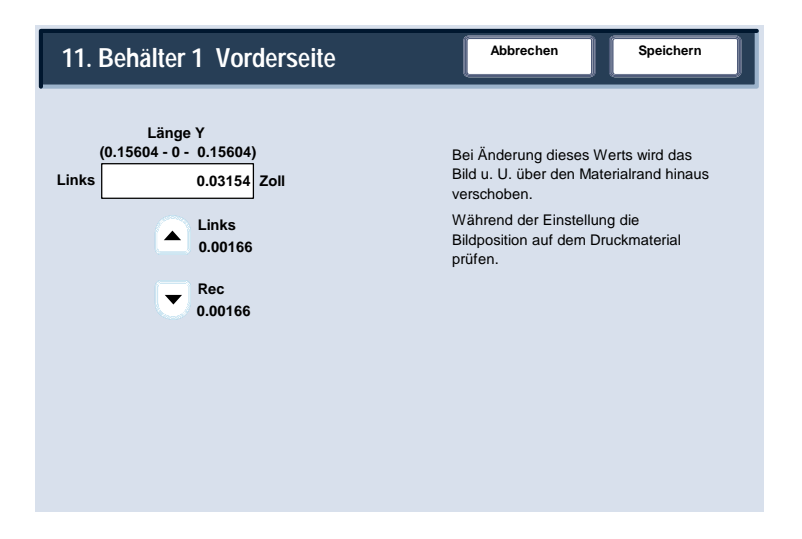

Mit der Option "Breite X" kann das Bild vertikal auf dem Ausdruck verschoben werden. Das Ergebnis hängt von der Ausrichtung des Bilds und der Ausrichtung des Druckmaterials im Behälter ab. Die Bildposition mit den Pfeiltasten in Schritten von 0,32 mm (0,0126 Zoll) verschieben, dann die Schaltfläche "Speichern" antippen.

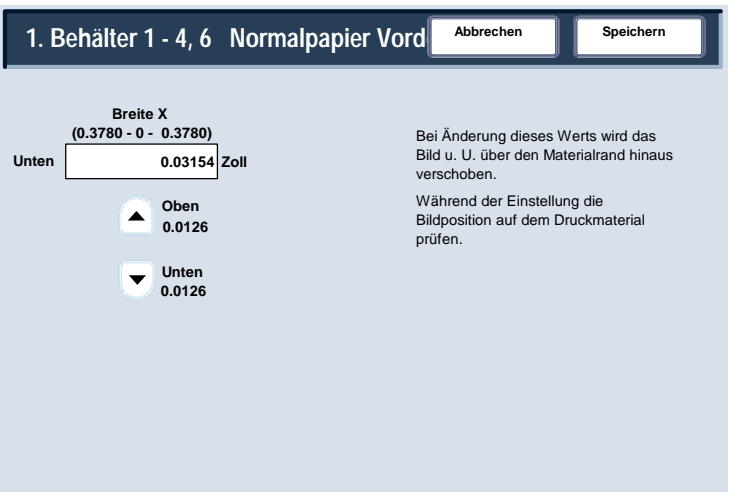